# Министерство науки и высшего образования Российской Федерации Федеральное государственное бюджетное образовательное учреждение высшего образования «Смоленский государственный университет»

Кафедра информационных и образовательных технологий

**«Утверждаю»** Проректор по учебно-методической работе \_\_\_\_\_\_\_\_\_\_\_ Ю.А. Устименко «23» июня 2022 г.

# **Рабочая программа дисциплины Б1.О.04 Информационные технологии в строительстве**

Направление подготовки: **08.03.01 Строительство** Направленность (профиль): **Промышленное и гражданское строительство** Форма обучения: очно-заочная  $Kypc-1$ Семестр – 1 Всего зачетных единиц – 2, часов – 72.

Форма отчетности: зачет – 1 семестр.

Программу разработал кандидат педагогических наук, доцент Самарина А.Е.

Программа одобрена на заседании кафедры «16» июня 2022 г., протокол №10

Заведующий кафедрой \_\_\_\_\_\_\_\_\_\_ Г.Е. Сенькина

Смоленск 2022

# 1. Место лиспиплины в структуре ОП

Данная дисциплина относится к обязательной части ОП. Дисциплина посвящена изучению основ современных информационных технологий и их использованию в профессиональной деятельности, играет важную роль в освоении методов проведении инженерных расчётов и исследований с применением современных инструментальных средств и программ автоматизированного проектирования. Дисциплина «Информационные технологии в строительстве» базируется на знаниях об информационных технологиях, является продолжением курсов "Черчение", "Инженерная графика", учебной практики по инженерной графике, и в свою очередь служит основой изучения в дальнейшем специальных программных средств в курсе "САПР в строительстве". Дисциплина носит практикоориентированный характер.

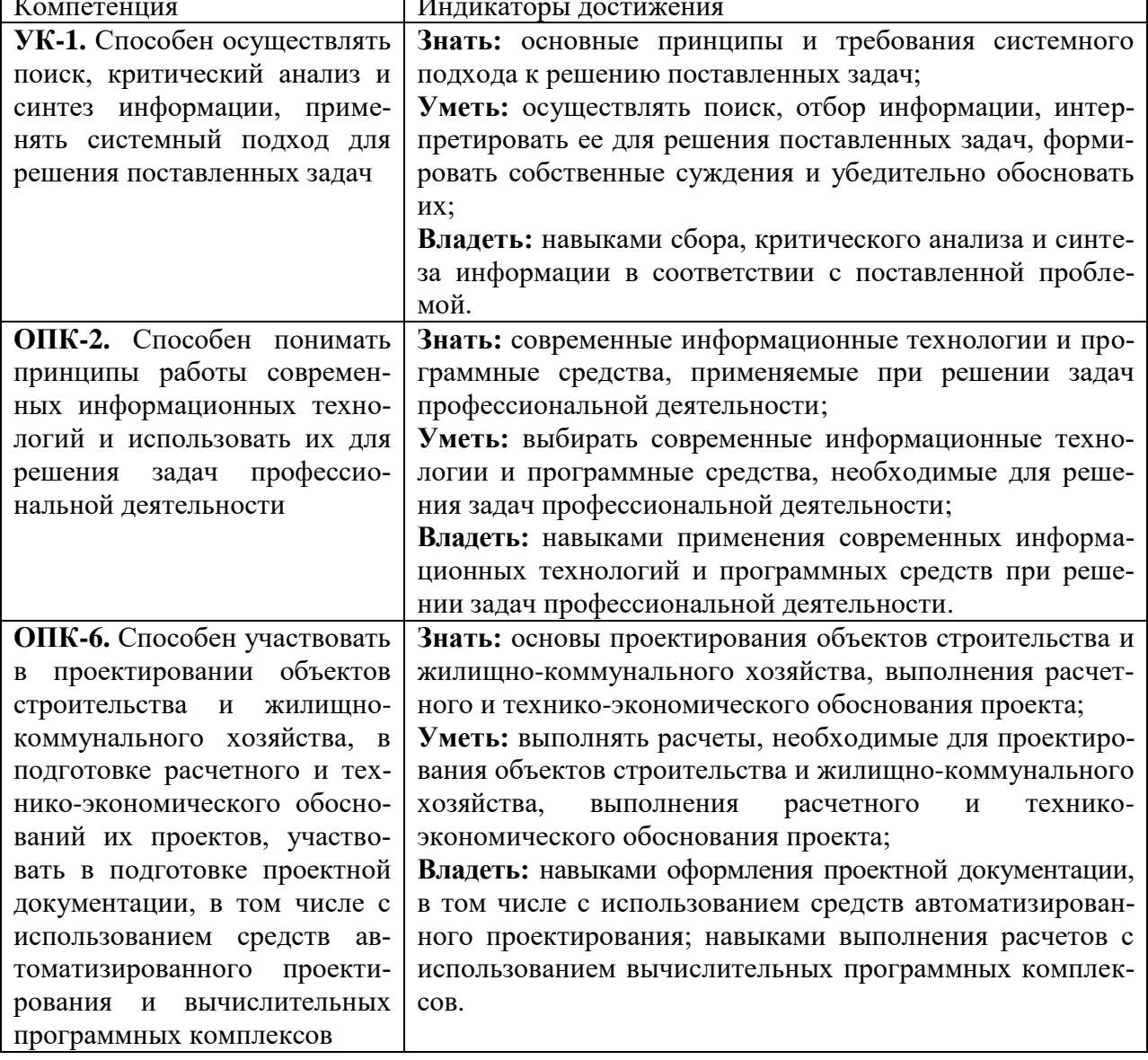

# 2. Планируемые результаты обучения по дисциплине.

 $\overline{\phantom{a}}$ 

### 3. Содержание дисциплины

1. Возможности применения информационных технологий в строительстве и архитектуре. Базовые информационные технологии. Программные средства и специализированные САПР. Направления применения ИТ в строительстве.

2. 3D-моделирование. 3D-редакторы. Возможности применения 3D-редакторов в проектировании, ландшафтном дизайне, дизайне среды и помещений. 3D-инструменты AutoCAD. Система координат. Инструменты рисования. Инструменты редактирования. Виды модели. Визуальные стили отображения. Построение моделей деталей, архитектурных и строительных конструкций. Инструменты преобразования- вытягивание, выдавливание. Использование библиотеки материалов и текстур.

**3. Информационные технологии автоматизированного проектирования**. **САПР ArchiCAD.** Установка программы. Окно программы, панели инструментов, информационное табло. Навигация по программе и её инструментам. Концепция виртуального здания. Построение простых чертежей с помощью инструментов рисования. Редактирование элементов.

Конструктивные элементы, настройка параметров. Стены, перекрытия, крыши, окна, двери. Параметрические объекты, лестницы. Построение планов этажей, фасадов, разрезов, внутренних видов и т.д. Создание чертежей и смет. Сметы дверей, окон. Создание комплекта проектной документации.

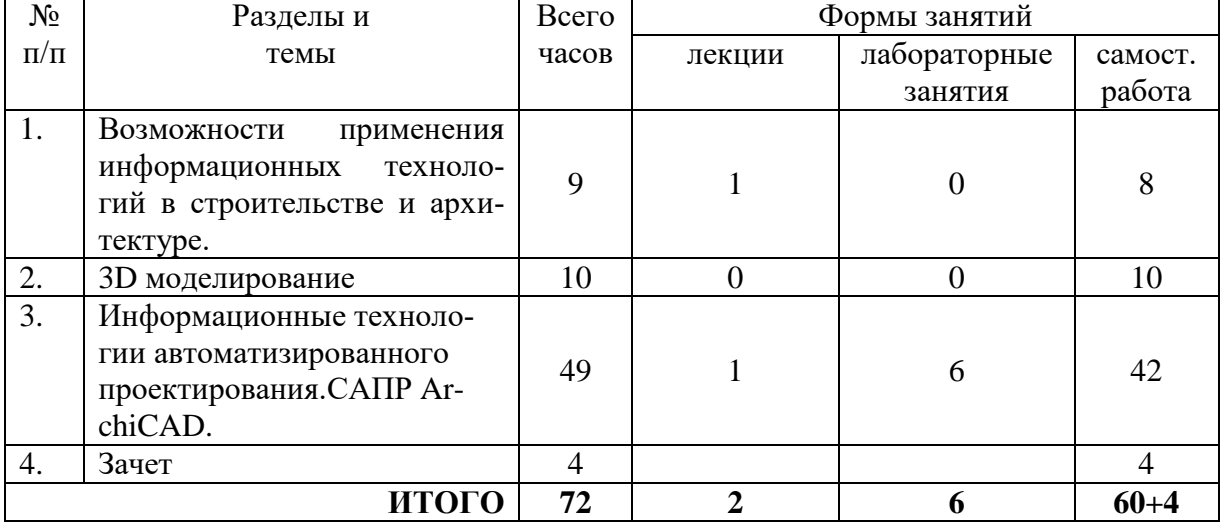

#### **4. Тематический план**

### **5. Виды учебной деятельности**

### **Лекции**

**1. Возможности применения информационных технологий в строительстве и архитектуре.** Базовые информационные технологии. Программные средства и специализированные САПР. Направления применения ИТ в строительстве. 3D моделирование. Возможности применения 3D-редакторов в проектировании, ландшафтном дизайне, дизайне среды и помещений. 3D моделирование в программе Autocad.

**2. Информационные технологии автоматизированного проектирования. САПР ArchiCAD.** Концепция виртуального здания. Конструктивные элементы, настройка параметров. Стены, перекрытия, крыши, окна, двери. Параметрические объекты, лестницы. Построение планов этажей, фасадов, разрезов, внутренних видов и т.д. Создание чертежей и смет. Сметы дверей, окон. Создание комплекта проектной документации.

### **Лабораторные занятия**

### **№1. Основы работы в САПР ArchiCAD**.

1. Изучите интерфейс, панели инструментов, навигатор. 3D вид объекта.

2. Выполните настройки этажей.

3. Создайте в проекте конструктивные элементы: стены, окна, двери, перекрытия. Изучите их параметры и способы настройки.

4. Выполните редактирование элементов по этажам.

# **№2. САПР ArchiCAD. Конструктивные элементы:**

1. Выполните построение колонн, балки, крыш разных видов. Изучите особенности построения разных видов крыш: многоскатная, односкатная, сложная.

2. Выполните подрезку стен под крыши.

3. Изучите элемент лестница. Постройте несколько видов лестниц в учебном проекте. Изучите настройки огражений и перил. Создайте отверстие в перекрытии для лестницы.

4. Изучите библиотеки элементов, мебель.

5. Добавьте в учебный проект оси, размеры, выноски, систему сетки, фасады, разрезы, развертки, Используйте инструменты документирования.

# **№3. САПР ArchiCAD. Инструменты документирования**

1. Изучите возможности создания документации по проекту.

2. Создайте несколько 3D документов, детали.

3. Создайте рабочий лист формата А3, разместите на листе виды - план, фасад, разрез, экспликацию этажей, 3D вид.

4. Выполните печать подготовленного листа в формате PDF/

### **Самостоятельная работа**

1.Экспорт чертежей из ArchiCAD в AutoCAD.

2.Создание собственных текстур в ArchiCAD.

3.Дизайн помещений в ArchiCAD.

4. Моделирование рельефа участка ArchiCAD.

5.Визуализация. Создание фотоизображений и видеооблета.

6.Виртуальная модель здания.

## **6. Критерии оценивания результатов освоения дисциплины (модуля)**

### **6.1. Оценочные средства и критерии оценивания для текущей аттестации**

Текущий контроль проводится на лабораторных занятиях во время контактной работы с преподавателем в соответствии с расписанием занятий, а также во время самостоятельной работы обучающихся без присутствия преподавателя с последующей проверкой результатов преподавателем в системе СДО.

### **Оценочные средства**

1. Создание тренировочного проекта здания в ArchiCAD. Критерии: модель формой и размерами соответствует образцу,

2. Подготовка листа к печати. Критерии: выполнена компоновка видов из модели на лист, на листе присутствуют виды - план, фасад, разрез и 3D вид, лист подготовлен к печати.

# **Критерии оценивания выполнения практических работ**

Нормы оценивания каждой практической работы:

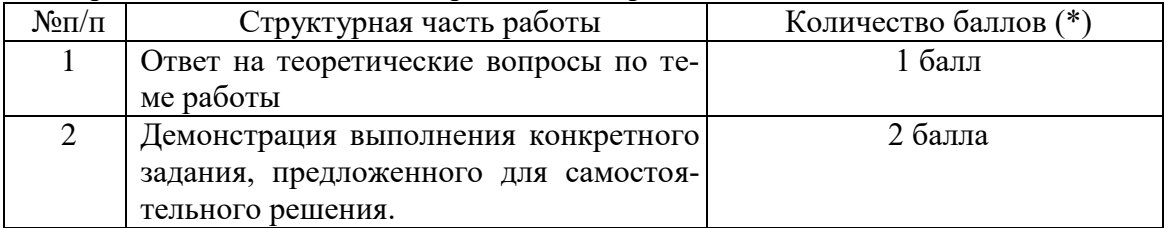

Оценка «зачтено» за работу выставляется, если набрано не менее 2 баллов, в противном случае за работу выставляется «не зачтено».

# **6.2. Оценочные средства и критерии оценивания для промежуточной аттеста-**

**ции**

Зачет проходит в форме защиты итогового проекта по курсу.

*Примерный вариант итогового проекта*

Выполнить проект двухэтажного коттеджа средствами ArchiCAD с фрагментом прилегающей территории по плану, выполнить создание фото, видео.

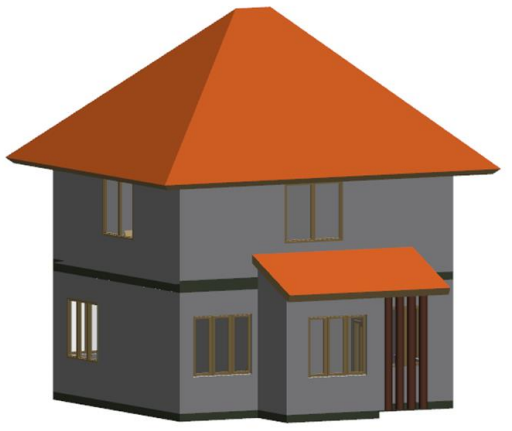

Требования к проекту

# **Конструктивные элементы:**

- 1. Координационная сетка на 1 этаже;
- 2. 2 этажа и соответствующие перекрытия;
- 3. окна и двери (входные и межкомнатные);
- 4. лестница с 1 этажа на 2й, соответствующее отверстие в перекрытии;
- 5. многоскатная или сложная крыша на доме;
- 6. пристройки на 1 этаже (веранда или навес) или если пристройка отсутствует простой сарай или гараж на участке рядом;
- 7. односкатные крыши на пристройках или если пристроек нет, на гараже/сарае.
- 8. разместить в комнатах объекты мебели и источники света (можно ограничиться 1 комнатой)

# **Документация проекта**

- 1. Построить несколько маркеров: фасады, разрезы (прямые и под углом), внутренние виды нескольких комнат.
- 2. Создать 2 зоны и настроить паспорта зон.
	- o жилое помещение внутри дома (комната) с отображением номера и площади
	- o пол (внутри другой комнаты) с отображением площади или слоёв пола.
- 3. Создать 3D-документы:
	- o Внешний вид дома в аксонометрической проекции (с угла)
	- o Разрез дома сквозь все этажи так, чтобы была видна внутренняя обстановка, лестницы

### **Визуализация**

1. Разместить вокруг строения в проекте несколько камер. Создать анимационный ролик обхода дома по заданной орбите (по 3-4 камерам). Сохранить его в формате avi.

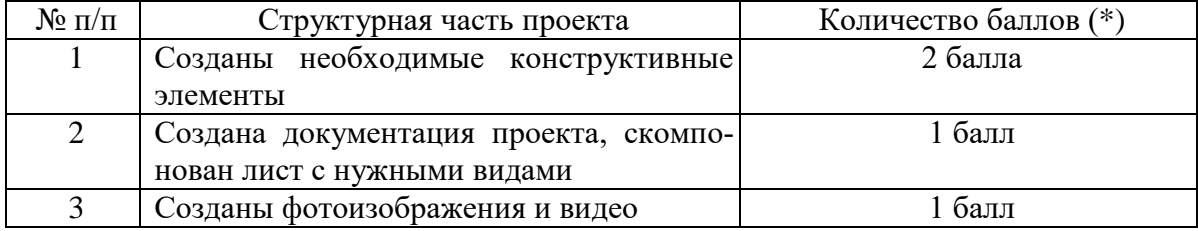

### **Критерии оценивания для промежуточной аттестации**

# (\*) Возможна градация в 0,25 балла.

### Шкала оценивания работы:

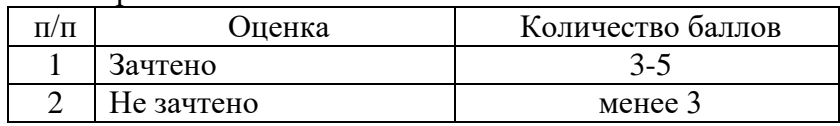

### **7. Перечень основной и дополнительной учебной литературы**

### **7.1. Основная литература**

1. Колошкина, И. Е. Компьютерная графика : учебник и практикум для вузов / И. Е. Колошкина, В. А. Селезнев, С. А. Дмитроченко. — 3-е изд., испр. и доп. — Москва: Издательство Юрайт, 2020. — 233 с. — (Высшее образование). — ISBN 978-5-534-12341- 8. — Текст : электронный // ЭБС Юрайт [сайт]. — URL: https://urait.ru/bcode/447417.

2. Хейфец, А. Л. Компьютерная графика для строителей : учебник для академического бакалавриата / А. Л. Хейфец, В. Н. Васильева, И. В. Буторина. — 2-е изд., перераб. и доп. - Москва : Издательство Юрайт, 2019. - 258 с. - (Высшее образование). — ISBN 978-5-534-10969-6. — Текст : электронный // ЭБС Юрайт [сайт]. — URL: https://urait.ru/bcode/436983.

# **7.2. Дополнительная литература**

1. Петелин, А.Ю. 3D-моделирование в Google SketchUp - от простого к сложному. Самоучитель / А.Ю. Петелин. - М.: ДМК Пресс, 2012. - 344 c.

2. Окстотт Скотт. AutoCAD 2012 и AutoCAD LT 2012. Официальный учебный курс / Пер. с англ. А.Жадаева – М.: LVR Пресс, 2012.

# **7.3. Перечень ресурсов информационно-телекоммуникационной сети «Интернет»**

- 1. Единое окно доступа к информационным ресурсам [http://window.edu.ru](http://window.edu.ru/)
- 2. Федеральный центр информационно-образовательных ресурсов http://fcior.edu.ru/
- 3. Федеральный портал "Российское образование" <http://www.edu.ru/>
- 4. Электронная библиотека Elibrary. http://elibrary.ru/
- 5. Официальный сайт Autodesk autodesk.com
- 6. Сайт программы Archicad http://www.graphisoft.ru/
- 7. Сайт образовательного сообщества Archicad https://myarchicad.com/

# **8. Материально-техническое обеспечение**

- 1. Компьютеры с доступом к сети Интернет;
- 2. Электронное сопровождение курса в дистанционной системе СмолГУ;

3. Доступ к Интернет-сервисам для поиска и обработки материалов, использования онлайн-сервисов и онлайн-курсов;

4. проектор, интерактивная доска.

# **9. Программное обеспечение**

- 1. Операционная система MS Windows, офисный пакет MS Office или аналогичный
- 2. Программа Autocad (учебная версия);
- 3. Программа Archicad (учебная версия)

# ДОКУМЕНТ ПОДПИСАН ЭЛЕКТРОННОЙ ПОДПИСЬЮ

Сертификат: 03B6A3C600B7ADA9B742A1E041DE7D81B0 Владелец: Артеменков Михаил Николаевич Действителен: с 04.10.2021 до 07.10.2022